## **右画面に地図/情報を表示する**

現在地表示時、画面を2つに分けてルート情報やエコドライブ情報などの情報画面を表示させること ができます。

- <mark>メニュー</mark> → 右画面 をタッチする。
	- :選択画面が表示されます。

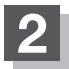

**2** 表示したい情報を選択する。

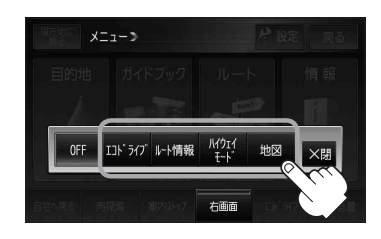

■ 右画面にエコドライブを表示する場合 (例)エコドライブ(アニメーション画面)

- ① エコドライブ をタッチする。
	- :右画面にアニメーション、走行速度・加速度 インジケーターまたは、走行速度・加速度履 歴グラフを表示することができます。 ( 表示切換 をタッチで表示の切り換え)

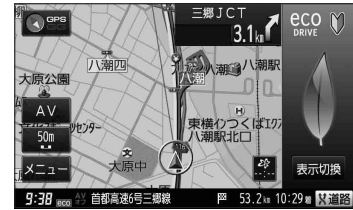

●ルート案内中は交差点拡大などを表示する設定にしている場合、交差点拡大などを優先し て表示します。 お知らせ

- ●エコドライブを開始していない場合に エコドライブ をタッチするとメッセージが表 示されるので はい をタッチしてください。
- 2画面表示した場合のエコドライブ画面につきましては、F-12のお知らせをご覧ください。

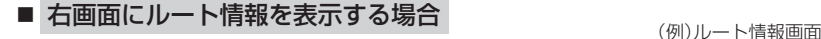

- ① ルート情報 をタッチする。
	- :ルート探索をしてルート案内に従って走行し ているとき、道路名称、曲がるべき方向/距 離などを表示します。

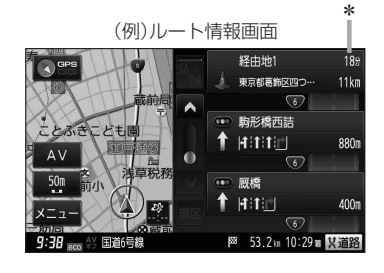

\*印…目的地、経由地、パーキングエリア(PA)、サービスエリア(SA)、インターチェ ンジ(IC)に到着するまでのおおよその所要時間が表示されます。 ● ルート情報は、ルート案内時とシミュレーション走行時に表示できます。 ルート情報は、 ルート案内設定からでも表示させることができます。 z「ルート案内画面の設定をする」G–21 お知らせ